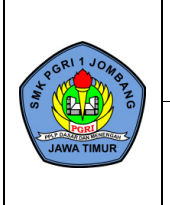

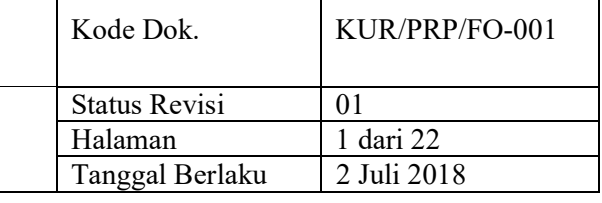

# **RENCANA PELAKSANAAN PEMBELAJARAN (RPP)**

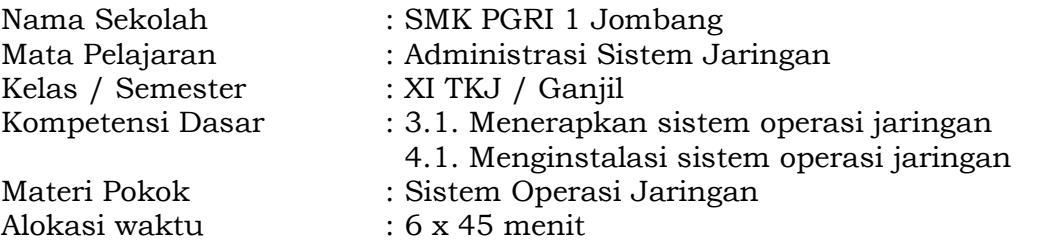

## **A. Kompetensi Inti**

3. Pengetahuan

Memahami, menerapkan, menganalisis, dan mengevaluasi tentang pengetahuan faktual, konseptual, operasional dasar, dan metakognitif sesuai dengan bidang dan lingkup kerja Teknik Komputer dan Jaringan pada tingkat teknis, spesifik, detil, dan kompleks, berkenaan dengan ilmu pengetahuan, teknologi, seni, budaya, dan humaniora dalam konteks pengembangan potensi diri sebagai bagian dari keluarga, sekolah, dunia kerja, warga masyarakat nasional, regional, dan internasional.

4. Keterampilan

Melaksanakan tugas spesifik dengan menggunakan alat, informasi, dan prosedur kerja yang lazim dilakukan serta memecahkan masalah sesuai dengan bidang kerja Teknik Komputer dan Jaringan. Menampilkan kinerja di bawah bimbingan dengan mutu dan kuantitas yang terukur sesuai dengan standar kompetensi kerja.

Menunjukkan keterampilan menalar, mengolah, dan menyaji secara efektif, kreatif, produktif, kritis, mandiri, kolaboratif, komunikatif, dan solutif dalam ranah abstrak terkait dengan pengembangan dari yang dipelajarinya di sekolah, serta mampu melaksanakan tugas spesifik di bawah pengawasan langsung.

Menunjukkan keterampilan mempersepsi, kesiapan, meniru, membiasakan, gerak mahir, menjadikan gerak alami dalam ranah konkret terkait dengan pengembangan dari yang dipelajarinya di sekolah, serta mampu melaksanakan tugas spesifik di bawah pengawasan langsung.

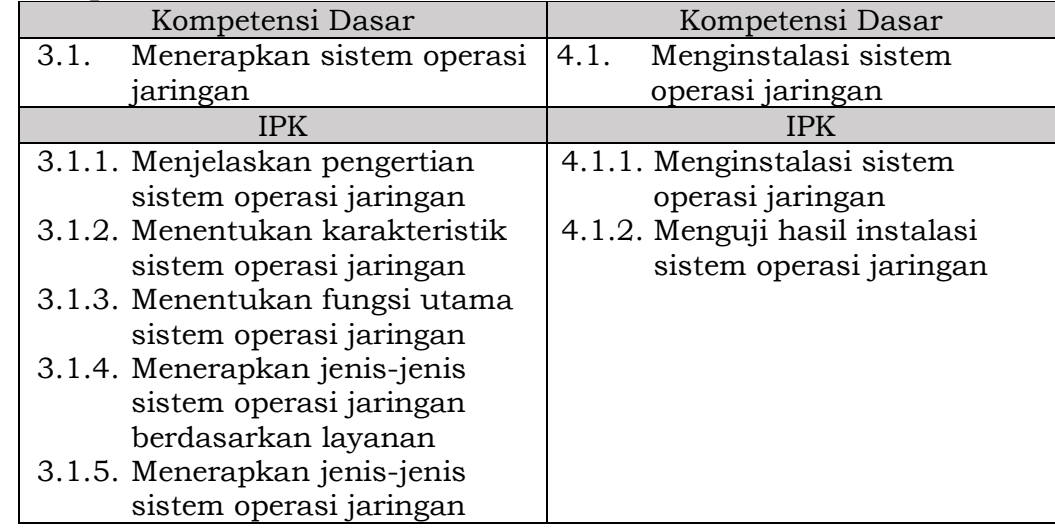

## **B. Kompetensi Dasar dan IPK**

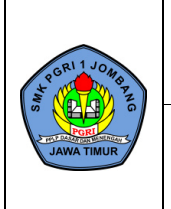

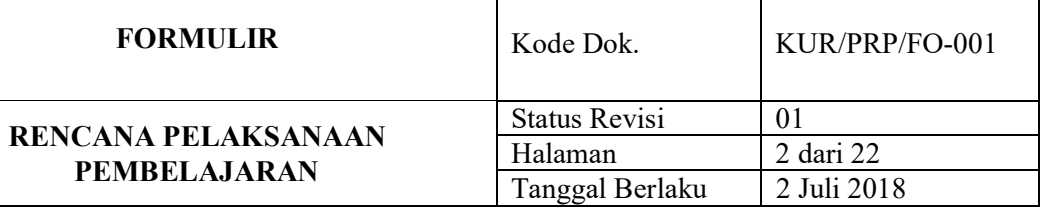

## **C. Tujuan Pembelajaran**

- Setelah berdiskusi dan menggali informasi, peserta didik dapat:
- 1. Menjelaskan pengertian sistem operasi jaringan secara tepat, sistematis, jujur.
- 2. Menentukan karakteristik sistem operasi jaringan secara cermat dan teliti.
- 3. Menentukan fungsi utama sistem operasi jaringan secara cermat dan teliti.
- 4. Menerapkan jenis-jenis sistem operasi jaringan berdasarkan layanan secara mandiri.
- 5. Menerapkan jenis-jenis sistem operasi jaringan secara mandiri.
- 6. Menginstalasi sistem operasi jaringan secara mandiri.
- 7. Menguji hasil instalasi sistem operasi jaringan secara mandiri.

#### **D. Materi Pembelajaran**

- Pengertian Sistem Operasi Jaringan
- Karakteristik Sistem Operasi Jaringan
- Fungsi Utama Sistem Operasi Jaringan
- Jenis-jenis Sistem Operasi Jaringan

#### **E. Metode Pembelajaran**

Model Pembelajaran : *Blended Learning* Metode Pembelajaran : *Pembelajaran Asinkron* dan *Pembelajaran Sinkron*

#### **F. Media Pembelajaran**

Google Classroom, Google Site, YouTube, Word Wall, Google Form, dan PowerPoint

#### **G. Sumber Belajar**

Modul Sistem Operasi Jaringan

## **H. Langkah-Langkah Pembelajaran**

*Pembelajaran Asinkron (Daring)*

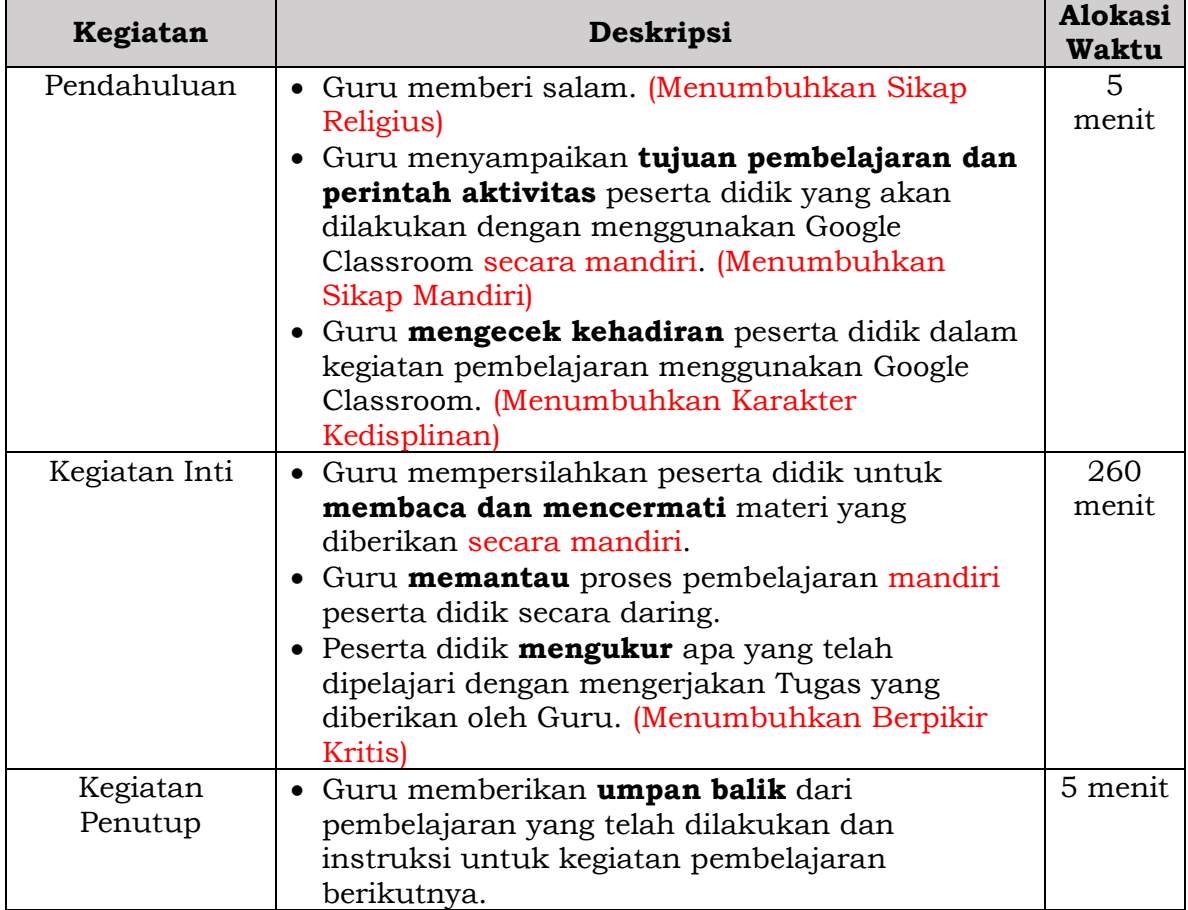

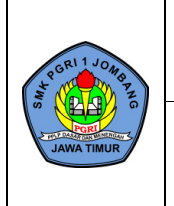

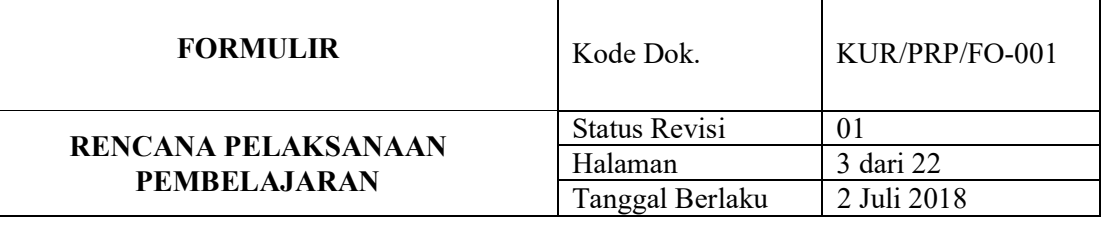

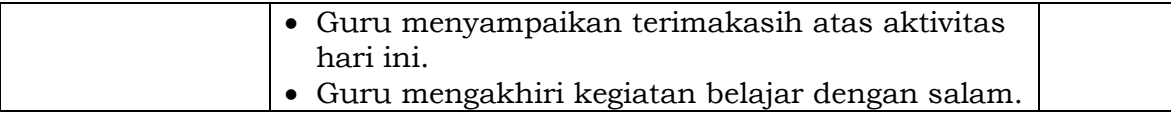

# *Pembelajaran Sinkron (Tatap Muka)*

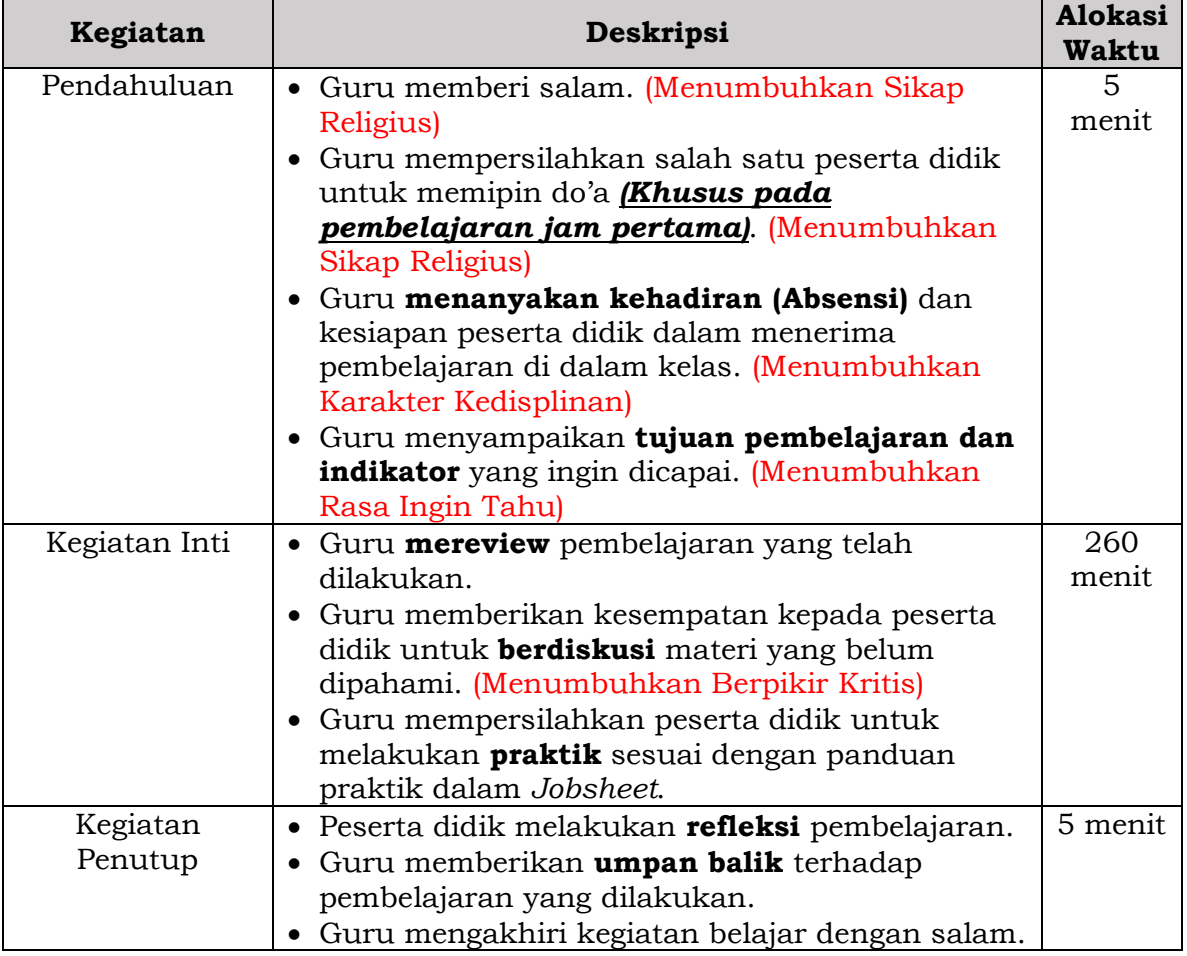

## **I. Penilaian Hasil Belajar**

1. Teknik Penilaian

- Penilaian Pengetahuan : Tes Tertulis
- Penilaian Keterampilan : Praktik
- Penilaian Sikap : Pengamatan
- 2. Pembelajaran Remedial
- 3. Pembelajaran Pengayaan

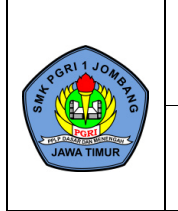

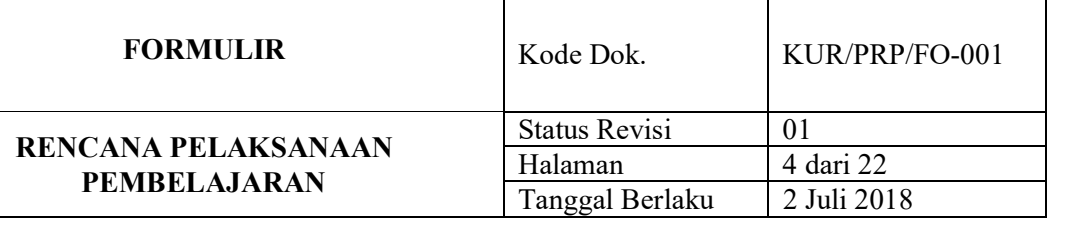

## **J. Lampiran**

- 1. Materi Pembelajaran
	- Tugas Terstruktur
	- Tugas Tidak Terstruktur
- 2. Penilaian
	- Penilaian Pengetahuan
	- Penilaian Keterampilan
	- Penilaian Sikap
- 3. Program Remedi dan Pengayaan
	- Program Remedi
	- Program Pengayaan

Mengetahui Jombang, Juli 2021 Ketua Kompetensi Keahlian Guru Mata Pelajaran Teknik Komputer dan Jaringan

**Drs. SLAMET**<br>
NIP: 19680407 200801 1 007<br> **RIZKA RAHMI SAPUTRI, S.Pd**<br>
NPA-PGRI : 13121302429 NIP: 19680407 200801 1 007

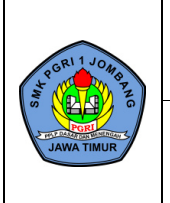

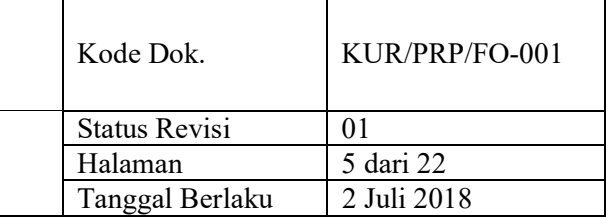

# **LAMPIRAN 1 - MATERI PEMBELAJARAN**

# **A. Pengertian Sistem Operasi Jaringan**

Sistem Operasi Jaringan (*Network Operating System*) adalah sebuah sistem operasi yang ditujukan untuk menangani jaringan. Umumnya, sistem operasi ini terdiri atas banyak layanan atau service yang ditujukan untuk melayani pengguna, seperti layanan berbagi berkas, layanan berbagi alat pencetak (printer), DNS Service, HTTP Service, dan lain sebagainya.

# **B. Karakteristik Sistem Operasi Jaringan**

Beberapa karakteristik sistem operasi jaringan adalah sebagai berikut.

- a. Mendukung penggunaan oleh lebih dari satu user.
- b. Menjalankan aplikasi yang mampu digunakan oleh lebih dari satu user.
- c. Stabil, dimana kecil kemungkinan untuk terdapat *error* pada program.
- d. Memiliki tingkat keamanan data yang lebih tinggi dari sistem operasi desktop.

# **C. Fungsi Utama Sistem Operasi Jaringan**

Beberapa fungsi utama sistem operasi jaringan adalah sebagai berikut.

# a. *Menghubungkan sejumlah komputer dan perangkat lainnya ke sebuah jaringan*

Dengan bantuan sistem operasi jaringan memudahkan untuk bisa menghubungkan komputer dan melakukan administrasi untuk melakukan kontrol terhadap jaringan.

# b. *Mengelola sumber daya jaringan*

Sistem operasi jaringan memungkinkan untuk dapat mengelola sumber daya dalam jaringan sehingga baik perangkat dan sistem dapat digunakan secara bersama-sama untuk melayani komputer client.

## c. *Menyediakan layanan*

Sistem operasi jaringan memungkinkan untuk memberikan layanan kepada komputer client. Adapun layanan jaringan tersebut seperti DHCP, DNS, FTP, dan lain-lain.

## d. *Menyediakan keamanan jaringan bagi multiple users*

Didalam sebuah jaringan komputer tentunya akan sangat rentan sekali adanya virus yang menyebar. Untuk itu peran dari sistem operasi jaringan dapat menyediakan keamanan jaringan bagi *multiple user*.

## e. *Mudah menambahkan client dan sumber daya lainnnya*

Dengan adanya sistem operasi jaringan memudahkan kita untuk menambah jumlah komputer client ataupun sumber daya lain dalam jaringan.

## f. *Memonitor status dan fungsi elemen - elemen jaringan*

Dengan sistem operasi jaringan memungkinkan kita untuk dapat dengan mudah melakukan kontrol dan monitoring jaringan. Selain itu juga memudahkan kita dalam melakukan monitor terhadap elemen jaringan.

## g. *Distribusi program dan update software ke client*

Dengan adanya sistem operasi jaringan memudahkan kita untuk dapat melakukan ditribusi aplikasi dan program ke komputer client serta dalam melakukan update software ke client.

## h. *Kecil kemungkinan untuk terdapat error*

Dengan sistem operasi jaringan memungkinkan untuk menyediakan toleransi kesalahan.

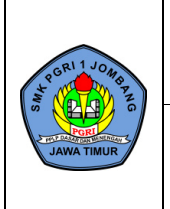

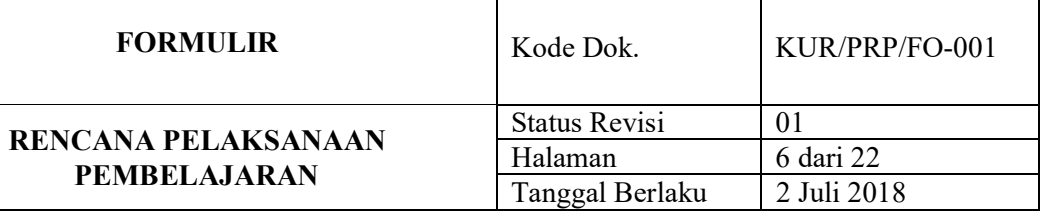

# **D. Jenis-jenis Sistem Operasi Jaringan**

Jenis-jenis sistem operasi jaringan berdasarkan layanan adalah sebagai berikut.

## a. *Sistem Operasi Jaringan Berbasis GUI*

Sistem operasi jaringan berbasis GUI adalah sistem operasi yang dalam proses instalasinya, user tidak perlu menghafal sintax-sintax atau perintah DOS atau bahasa pemograman yang digunakannya. Beberapa contoh sistem operasi jaringan berbasis GUI diantaranya Linux Redhat, Windows NT 3.51, Windows 2000 (NT 5.0), Windows Server 2003, Windows XP, Microsoft MS-NET, Microsoft LAN Manager, Novell NetWare.

## b. *Sistem Operasi Jaringan Berbasis Text*

Sistem operasi jaringan berbasis text adalah sistem operasi yang proses instalasinya, user diharapkan untuk menghafal perintah DOS yang digunakan untuk menjalankan suatu proses instalasi sistem operasi jaringan tersebut, diantaranya adalah sebagai berikut: Linux Debian, Linux Suse, Sun Solaris, Linux Mandrake, Knoppix, MacOS, UNIX, Windows NT, Windows 2000 Server, Windows 2003 Server.

Jenis-jenis sistem operasi jaringan adalah sebagai berikut.

## a. *Sistem Operasi Jaringan Close Source*

Sistem operasi jaringan *close source* adalah sistem operasi yang kodenya tidak dibuka untuk umum, pemilik kode *close source* bisa membagikan *source code*-nya melalui lisensi secara gratis maupun dengan membayar. Pada sistem operasi jaringan *close source* paket program tidak dapat didistribusikan lagi selain oleh pembuat program tersebut. Jika ada pendistribusian yang bukan dari pembuat program tersebut, maka dianggap sebagai pembajakan.

#### Kelebihan:

- a) Kestablian sistem terjamin.
- b) Dukungan langsung dari pemilik program.
- c) Lebih mudah digunakan.

## Kekurangan:

- a) Adanya lisensi yang mengharuskan pengguna menyediakan dana.
- b) Pengembangan terbatas.
- c) Diperlukan antivirus.
- d) Harga lisensi mahal.

Pengelompokan dan Contoh Software *Closed Source*:

a) Sistem Operasi

Contoh perangkat lunak dalam kelompok sistem operasi yang menggunakan lisensi *closed*  source adalah Microsoft Windows: MS-DOS, Windows 95, Windows 98, Windows ME, Windows NT, Windows XP, Windows Server 2003, Windows Vista, Windows Server 2008, Windows 7, Windows 8.

## b) Bahasa Pemrograman

Ada banyak jenis bahasa pemrograman, diantaranya software pemrograman tersebut banyak yang memiliki lisensi *closed source*, contohnya: ASP.Net, Pascal, Visual Basic.

c) Web Browser

Contoh web browser dengan *closed source* adalah Internet Explorer yang sejak dahulu dipakai oleh Microsoft dalam sistem operasi windows-nya.

d) Aplikasi

Banyak sekali aplikasi yang menggunakan lisensi *closed source*, contoh aplikasi terkenal adalah: CorelDraw, Adobe Photoshop.

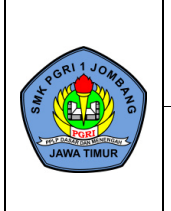

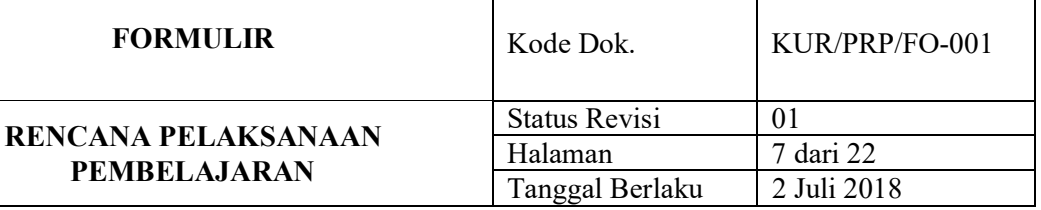

# e) Aplikasi Perkantoran

Microsoft Office menjadi aplikasi paling populer berbasis *closed source* untuk membantu menyelesaikan pekerjaan kantor dan lainnya.

## b. *Sistem* Operasi *Jaringan Open Source*

Sistem operasi jaringan *open source* adalah sistem operasi yang kodenya dibuka untuk umum dan disediakan oleh pengembangnya secara umum agar bisa untuk dipelajari, diubah maupun dikembangkan lebih lanjut serta disebarluaskan dan boleh untuk memperbaiki bug atau kesalahan pada program tersebut.

Kelebihan:

- a) Legal.
- b) Keamanan sistem.
- c) Hemat biaya.
- d) Dukungan dari pengembang lebih besar.
- e) Bebas untuk mengubah dan memodifikasi.
- f) Lebih aman.
- g) Kesalahan lebih cepat ditemukan dan diperbaiki.
- h) Lisensi gratis.
- i) Bebas dari malware.

## Kekurangan:

- a) Tidak ada garansi dari pengembang.
- b) *Open source* digunakan secara sharing.
- c) Tidak adanya perlindungan Hak atas Kekayaan Intelektual (HAKI).

Contoh Sistem Operasi Open Source:

a) Linux

Linux merupakan software sistem operasi yang gratis dan sangat populer: UNIX, BSD, GNU Linux, Sun Solaris, Fedora, Linux Ubuntu, Knoppix, Garuda OS, Backtrack, RedHat, Mandriva, OpenSUSE, Debian, Kondra Linux, Turbo Linux, Linux Mint, Slackware.

b) XAMPP

XAMPP merupakan paket software yang berguna untuk simulasi dan pengembangan web, termasuk juga di dalamnya Apache dan MySQL (database).

c) Mozilla Firefox

Mozilla Firefox merupakan software yang berguna untuk menjelajahi halaman web di internet.

d) OpenOffice

OpenOffice merupakan paket software perkantoran yang berguna untuk mengolah kata, tabel dan database.

e) osCommerce

osCommerce merupakan software aplikasi web yang digunakan untuk toko online.

f) ClamAV & ClamWin

ClamAV & ClamWin merupakan software antivirus.

g) Audacity

Audacity merupakan software perekam sekaligus pengolah audio.

- h) GIMP GIMP merupakan software pengolah foto dan juga gambar digital.
- i) VideoLAN

Video LAN merupakan software pemutar file multimedia.

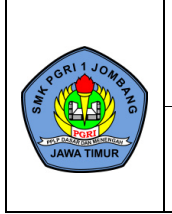

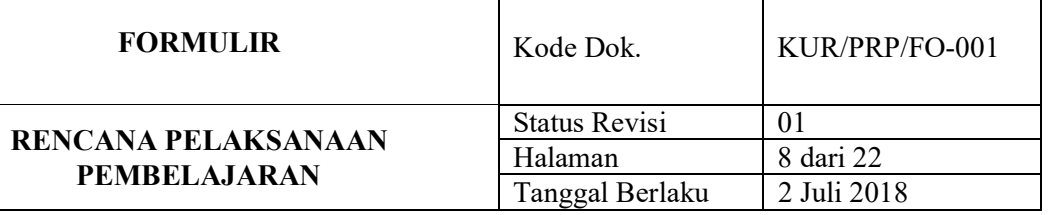

# j) Blender

Blender merupakan program untuk pembuatan model 3 (tiga) dimensi, misalnya seperti animasi dan game.

k) Filezilla

Filezilla merupakan software jaringan yang berfungsi untuk transfer file via protokol FTP pada jaringan komputer atau jaringan internet.

## l) Mplayer

Mplayer merupakan software pemutar musik yang berbasis open source.

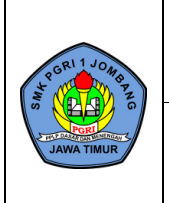

# 1. Tugas Terstruktur

# **LATIHAN SOAL**

# **A. Pilihan Ganda**

- 1. Suatu sistem operasi yang ditujukan untuk menangani jaringan adalah …
	- a. Sistem Operasi Jaringan
- d. Sistem Operasi *Open Source*
- b. Sistem Operasi Dekstop
- e. Sistem Operasi Jaringan Berbasis GUI
- c. Sistem Operasi *Close Source*
- 2. Berikut ini yang *bukan* merupakan karakteristik sistem operasi jaringan adalah …
	- a. Mendukung penggunaan oleh lebih dari d. Kecil kemungkinan untuk terdapat error satu user e. Memiliki tingkat keamanan tinggi
	- b. Menjalankan aplikasi yang mampu digunakan oleh lebih dari satu user
	- c. Besar kemungkinan untuk terdapat error
- 3. Salah satu fungsi sistem operasi jaringan adalah …
	- a. Menerima layanan b. Menyediakan keamanan jaringan bagi *multiple users* ke server
		- c. Sulit menambahkan client dan sumber daya lainnya
- d. Distribusi program dan update software
- e. Besar kemungkinan untuk terdapat error
- 4. Sistem operasi jaringan berdasarkan layanan dibagi menjadi …
	- a. GUI dan *open source* d. GUI dan teks
	- b. *Open source* dan *close source* e. *Close source* dan teks
	- c. *Open source* dan teks
- 5. Contoh jenis sistem operasi jaringan berbasis GUI antara lain …
	- a. Linux Debian d. UNIX
	- b. MacOS e. Windows 2000 Server
	- c. Windows 2000
- 6. Berikut ini yang termasuk jenis-jenis sistem operasi jaringan adalah …
	- d. GUI dan teks
	- b. *Open source* dan *close source* e. *Close source* dan teks
	- c. *Open source* dan teks

a. GUI dan *open source*

- 
- 7. Contoh jenis sistem operasi jaringan berbasis teks antara lain …
	- a. Linux Debian b. Windows NT 3.51 d. Windows 2003 e. Windows XP
	- c. Windows 2000
- 8. Sistem operasi yang kodenya tidak dibuka untuk umum merupakan jenis sistem operasi jaringan …
	- a. *Close source* b. *Open source* c. GUI d. Teks e. Windows

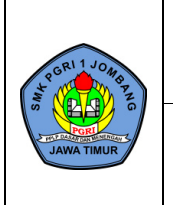

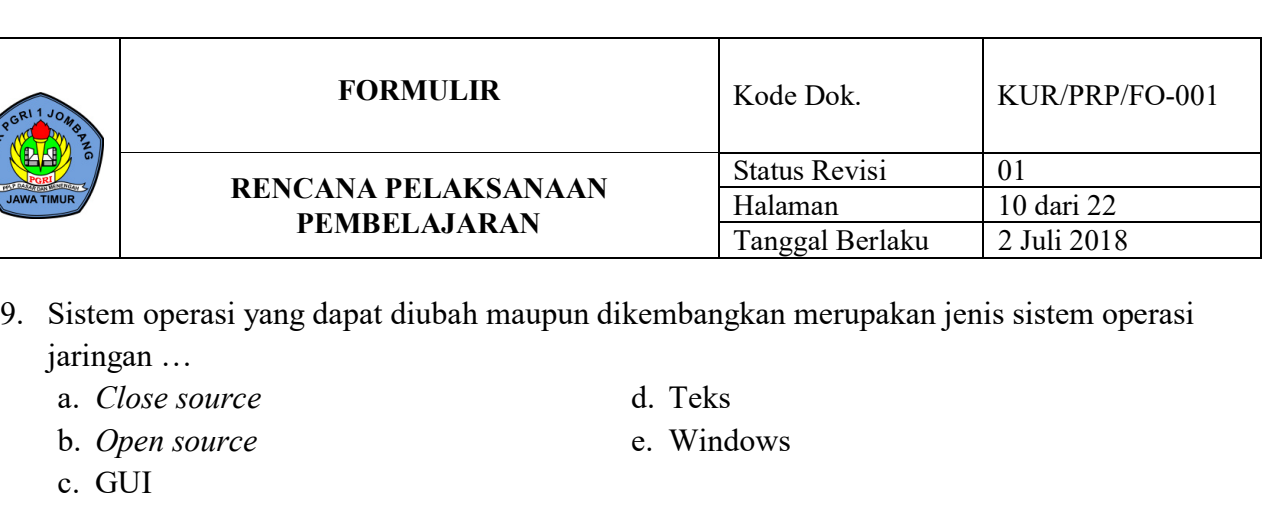

10. Pada tahap pemilihan tipe harddisk virtual, yang dipilih adalah …

- a. VHD (Virtual Hard Disk)
- b. VDI (VirtualBox Disk Image)
- c. VMDK (Virtual Machine Disk)
- e. VFS (Virtual Fixed Size)

d. VDA (Virtual Dynamic Allocated)

11. DVD Debian yang digunakan untuk instalasi Sistem Operasi Jaringan adalah …

- a. DVD-1 d. DVD-4
- b. DVD-2 e. DVD-5
- c. DVD-3

12. Jenis kata sandi yang digunakan untuk mengakses sistem dan melakukan konfigurasi adalah

- … a. Root password d. Configure user
- b. Setup user e. User password
- c. Password full name
- 13. Partisi hard disk yang dipilih dalam proses instalasi Debian adalah …
	- a. /dev/sda4 d. /dev/sda1
	- b. /dev/sda3 e. /dev/sda
	- c. /dev/sda2

14. Proses instalasi debian linux berhasil ditandai dengan munculnya …

a. Menu login

- d. Menu memasang loader GRUB
- b. Menu partisi harddisk
- e. Menu pemilihan software
- c. Menu mengatur lokasi
- 

e. sleep

- 15. Untuk mematikan mesin virtual Debian menggunakan perintah …
	- a. exit d. poweroff
	- b. close
	- c. hibernate

# **B. Uraian**

- 1. Sebutkan fungsi utama sistem operasi jaringan!
- 2. Jelaskan perbedaan sistem operasi jaringan berbasis GUI dan text!
- 3. Sebutkan kelebihan dan kekurangan sistem operasi jaringan *open source* dan *close source*!
- 4. Apa saja contoh sistem operasi jaringan *open source* dan *close source*!
- 5. Lengkapi spesifikasi berikut pada saat membuat mesin virtual!
	- a. RAM virtual : ...........
	- b. Tipe Hardisk : ...........

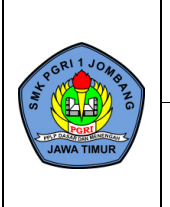

## 2. Tugas Tidak Terstruktur

# **INSTALASI SISTEM OPERASI JARINGAN**

# **A. TUJUAN**

- Setelah mempelajari materi ini diharapkan peserta didik mampu:
- 1. Menginstalasi Sistem Operasi Jaringan.

# **B. ALAT DAN BAHAN**

- 1. Laptop
- 2. Software Oracle VM VirtualBox
- 3. DVD-1 Debian

## **C. KESELAMATAN KERJA**

- 1. Menggunakan peralatan sesuai fungsi dan kegunaan.
- 2. Bekerja sesuai dengan cara kerja atau petunjuk yang telah ditentukan.

## **D. LANGKAH KERJA**

1. Buka *Oracle VM VirtualBox*.

## **Membuat Mesin Virtual**

- 2. Klik *New*. Setelah itu isikan seperti berikut. *Name : Sistem Operasi Jaringan Type : Linux Version : Debian (32-bit)* 3. Setelah itu klik *Next*.
- 4. Biarkan saja (*default*), klik *Next*.
- 5. Klik *Create*, klik *Next*.
- 6. Klik *Next*, klik *Create*.

# **Mengaktifkan DVD Debian**

## 7. Klik *Settings*

8. Klik *Storage*, klik *Empty*. Setelah itu klik *Logo DVD,* klik *Choose Virtual Optical Disk File…*

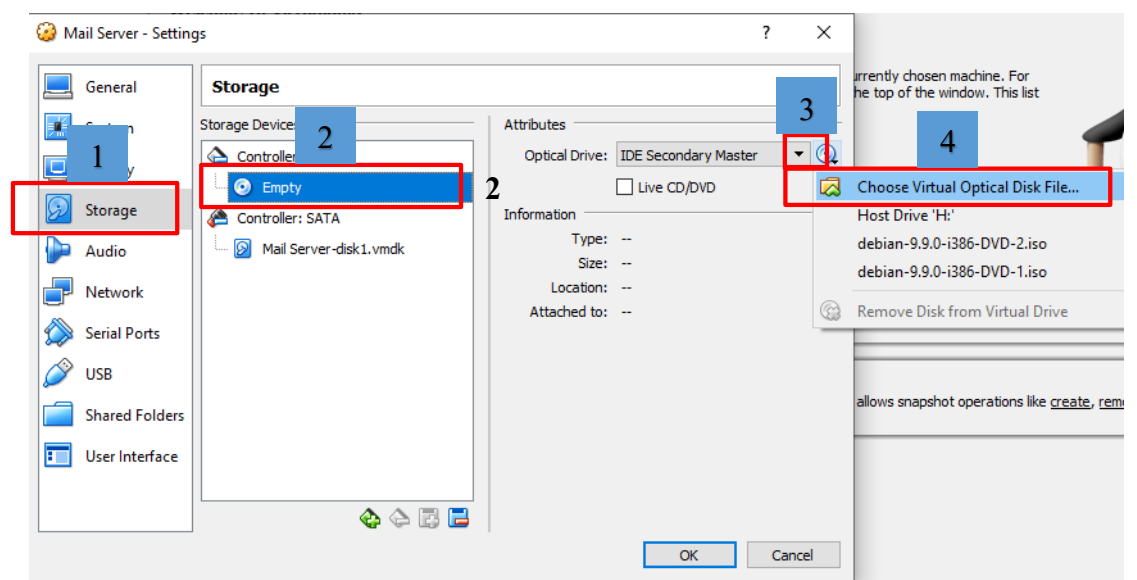

**Gambar 1.1 Mengaktifkan DVD-Debian**

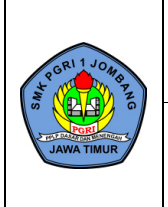

- 9. Cari dimana DVD-1 Debian disimpan.
- 10. Klik pada file *debian-9.9.0-i386-DVD-1*. Setelah itu klik *Open*, klik *OK*.

## **Instalasi Sistem Operasi Jaringan**

- 11. Klik *Start*.
- 12. Tekan tombol *panah bawah*, pilih *Install*. Setelah itu tekan tombol *Enter*.
- 13. Pastikan yang terpilih adalah *English*, tekan tombol *Enter*.
- 14. Tekan tombol *panah bawah*, pilih *Other*. Setelah itu tekan tombol *Enter*.
- 15. Tekan tombol *panah atas*, pilih *Asia*. Setelah itu tekan tombol *Enter*.
- 16. Tekan tombol *panah bawah*, pilih *Indonesia*. Setelah itu tekan tombol *Enter*.
- 17. Pastikan yang terpilih adalah *United States*, tekan tombol *Enter*.
- 18. Pastikan yang terpilih adalah *American English*, tekan tombol *Enter*.
- 19. Tunggu proses.
- 20. Setelah muncul menu pop-up tekan tombol *Enter*.
- 21. Biarkan saja (*default*), tekan tombol *Enter*.
- 22. Ketikkan Domain name: dengan *asj.com*, tekan tombol *Enter*.
- 23. Ketikkan Root password: dengan *asj*, tekan tombol *Enter*.
- 24. Ketikkan password verifikasi dengan *asj*, tekan tombol *Enter*.
- 25. Ketikkan *asj*, tekan tombol *Enter*.
- 26. Biarkan saja (*default*), tekan tombol *Enter*.
- 27. Ketikkan password user dengan *asj*, tekan tombol *Enter*.
- 28. Ketikkan password verifikasi dengan *asj*, tekan tombol *Enter*.
- 29. Pastikan yang terpilih adalah *Western (Sumatra, Jakarta, West and Central Kalimantan)*, tekan tombol *Enter*.
- 30. Tunggu proses.
- 31. Pastikan yang terpilih adalah *Guided - use entire disk*, tekan tombol *Enter*.
- 32. Biarkan saja (*default*), tekan tombol *Enter*.
- 33. Pastikan yang terpilih adalah *All files in new partition (recommended for new users*), tekan tombol *Enter*.
- 34. Biarkan saja (*default*), tekan tombol *Enter*.
- 35. Tekan tombol *Tab*, tekan tombol *Enter*.
- 36. Tunggu proses.
- 37. Biarkan saja (*default*), tekan tombol *Enter*.
- 38. Biarkan saja (*default*), tekan tombol *Enter*.
- 39. Tunggu proses.
- 40. Biarkan saja (*default*), tekan tombol *Enter*.
- 41. Tekan tombol *space* untuk menghapus tanda (**\***) pada *Debian desktop environment* dan *print server*. Pastikan yang ada tanda (**\***) hanya pada *standard system utilities*, tekan tombol *Enter*.
- 42. Tunggu proses.
- 43. Biarkan saja (*default*), tekan tombol *Enter*.
- 44. Tekan tombol *panah bawah* pilih */dev/sda (…)*. Setelah itu tekan tombol *Enter*.
- 45. Tunggu proses.
- 46. Biarkan saja (*default*), tekan tombol *Enter*.
- 47. Tunggu proses

## **Login Debian**

- 48. Pada *debian login:* ketikkan *root*, tekan tombol *Enter*.
- 49. Pada *Password:* ketikkan *asj*, tekan tombol *Enter*.

## **Konfigurasi Network**

- 50. Ketikkan *nano /etc/network/interfaces*, tekan tombol *Enter*.
- 51. Pada bagian paling bawah ganti *iface enp0s3 inet dhcp* dengan *iface enp0s3 inet static*.
- 52. Tambahkan konfigurasi berikut pada bagian paling bawah.

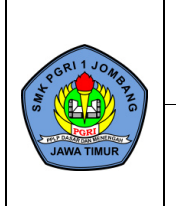

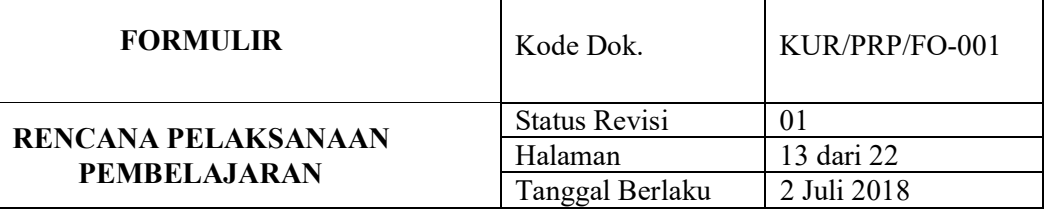

*address 192.168.19.2 netmask 255.255.255.0 network 192.168.19.0 broadcast 192.168.19.255 gateway 192.168.19.2*

53. Tekan tombol *Ctrl + X*, *Y*. Setelah itu tekan tombol *Enter*.

## **Restart Network**

- 54. Ketikkan *service networking restart*, tekan tombol *Enter*.
- 55. Pastikan tidak muncul pesan error.

## **Mematikan Debian**

56. Ketikkan *poweroff*, tekan tombol *Enter*.

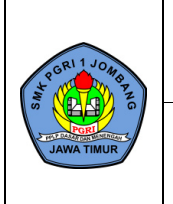

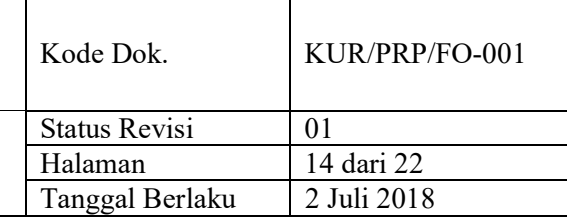

# **LAMPIRAN 2 - PENILAIAN**

1. Penilaian Pengetahuan : Tes Tertulis

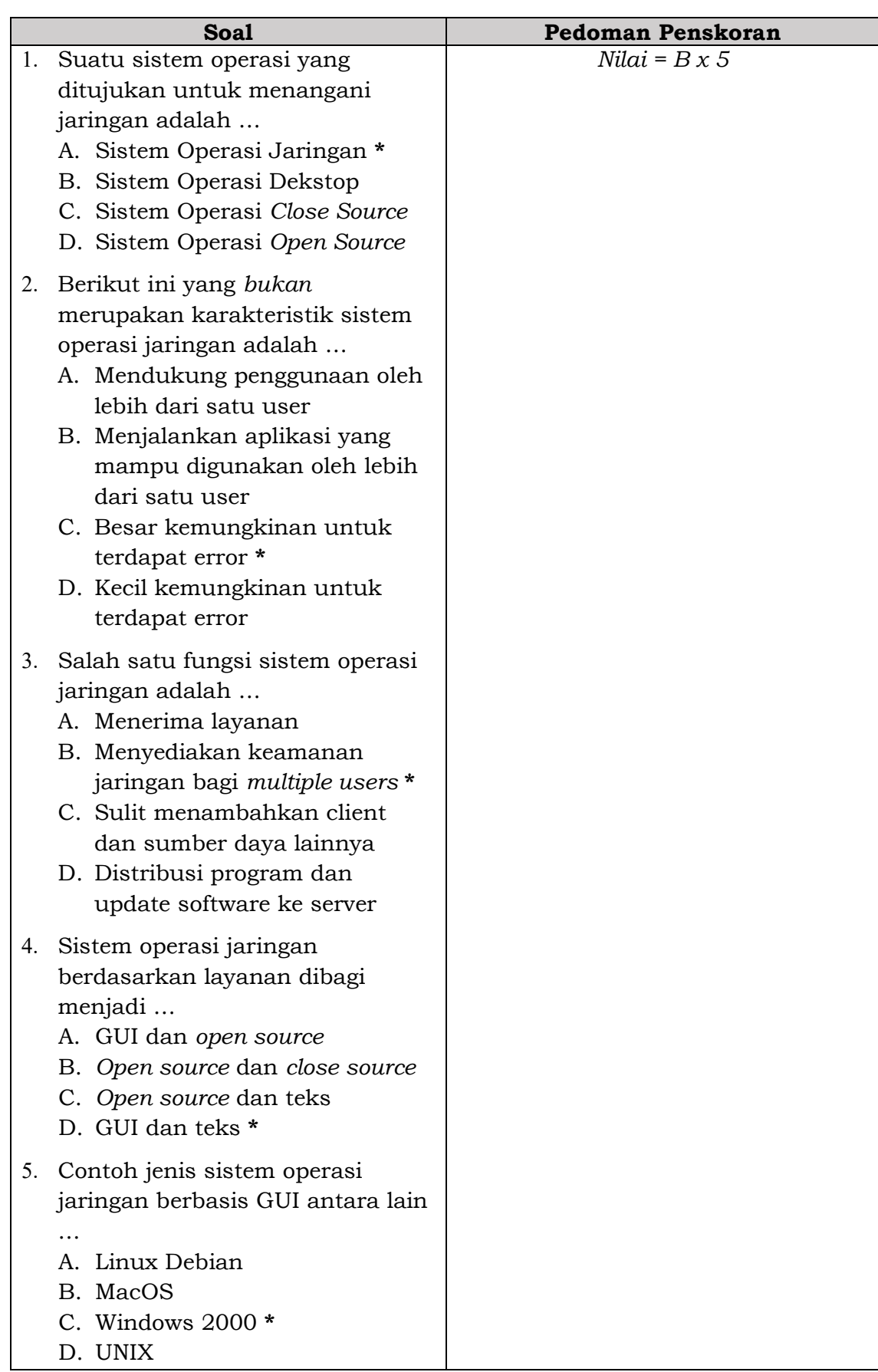

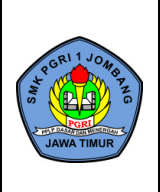

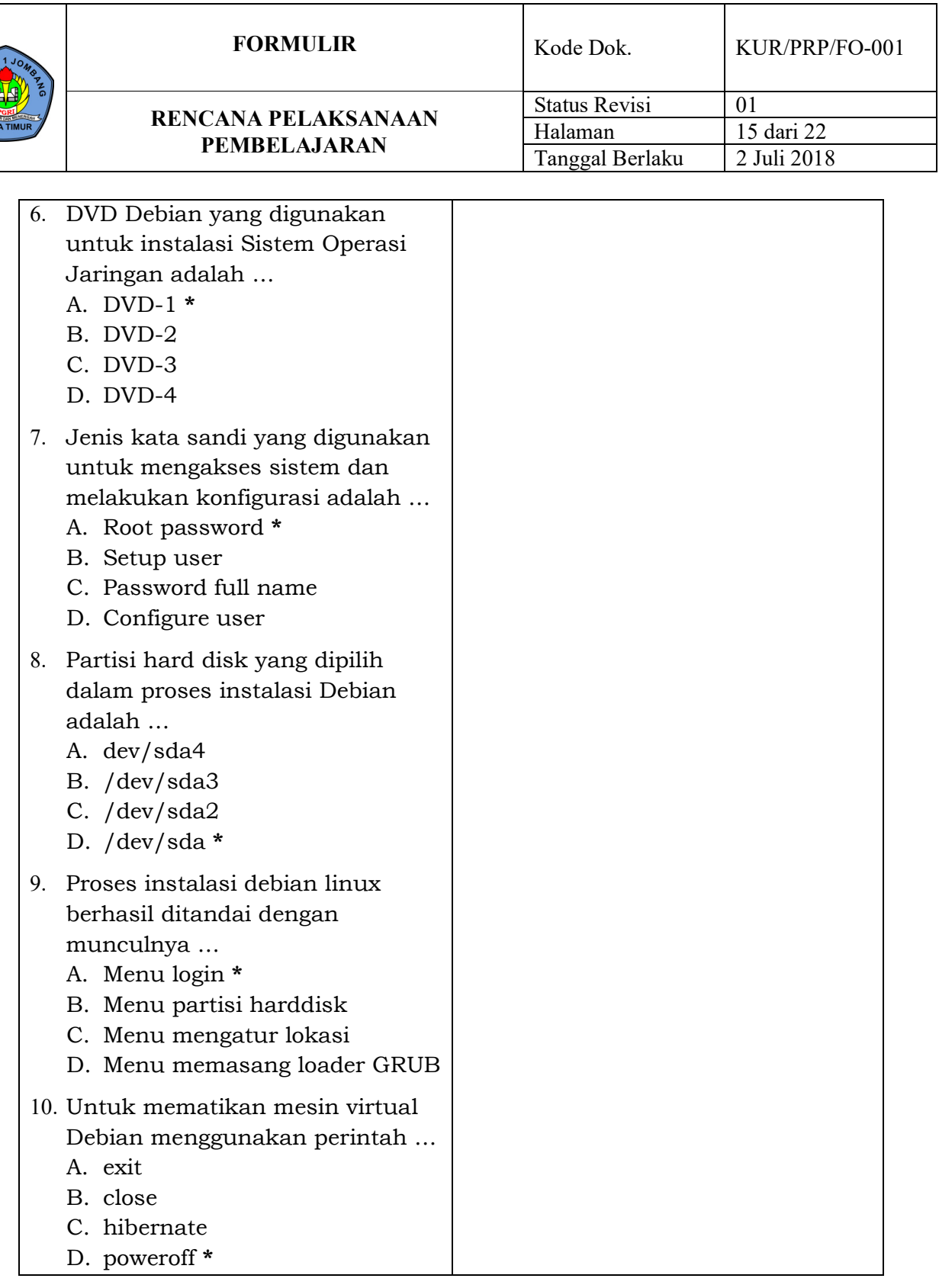

T

2. Penilaian Keterampilan : Praktik

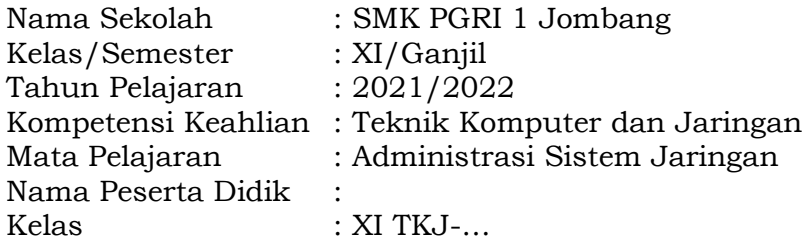

Petunjuk: Berilah tanda cek $(\forall)$ pada kolom Skor

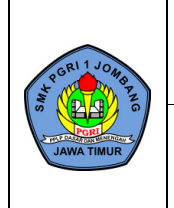

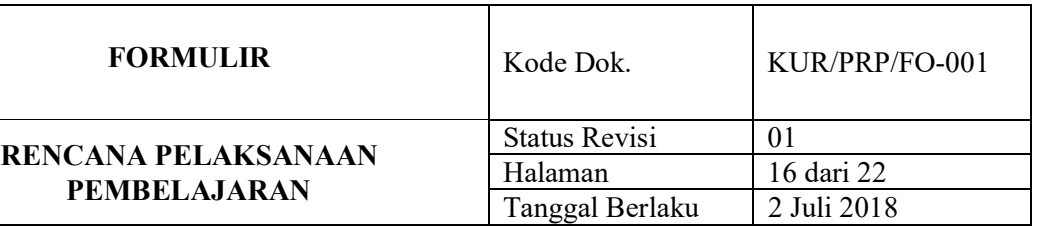

┯

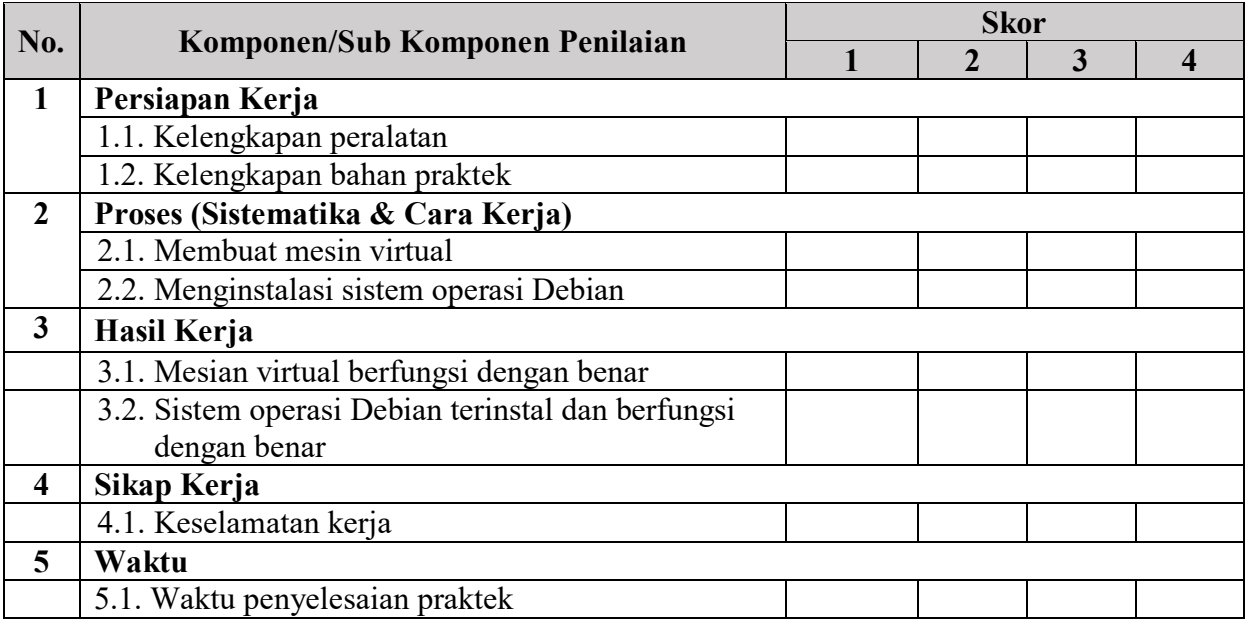

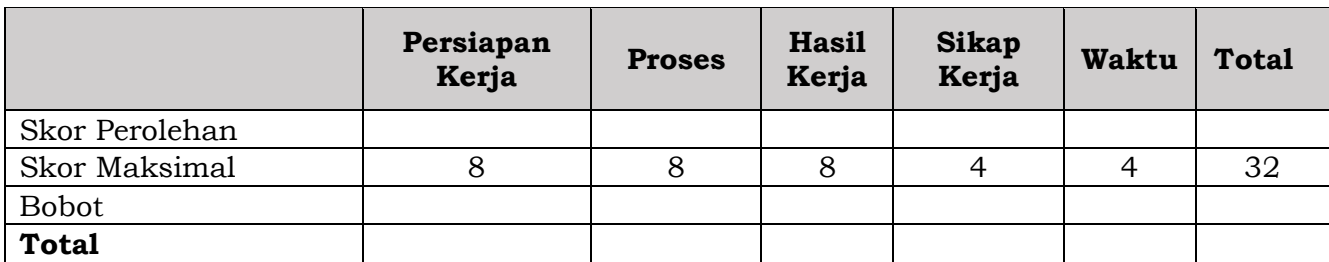

Nilai Peserta Didik : ................ Keterangan

- Bobot total wajib 100
- Cara Perhitungan

Nilai total = 
$$
\sum
$$
  $\left(\frac{\text{skor perolehan}}{\text{skor maksimal}} \times \text{Bobot}\right)$ 

3. Penilaian Sikap : Pengamatan

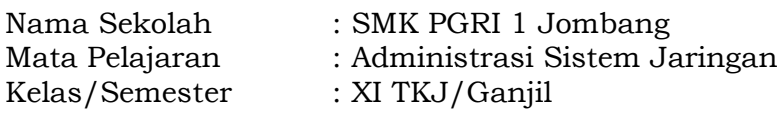

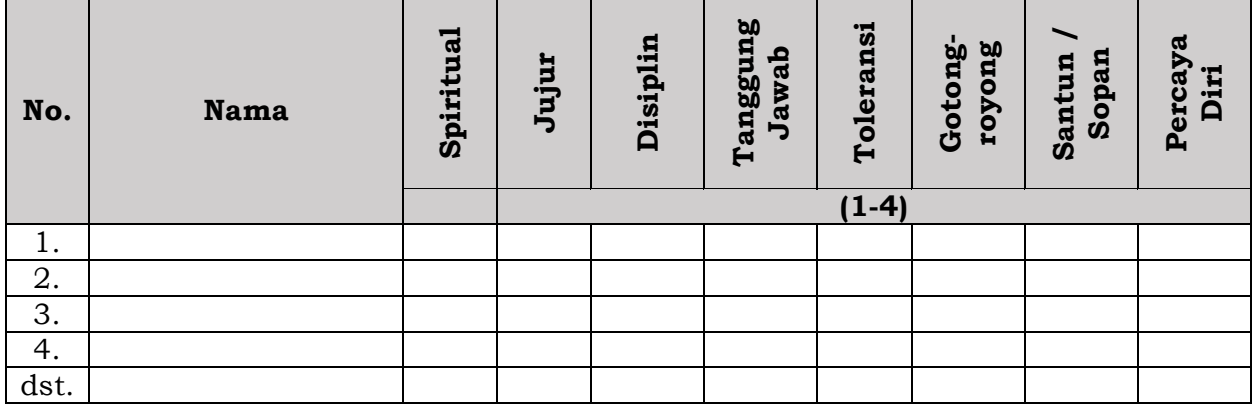

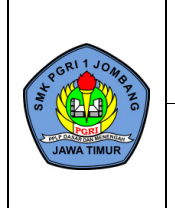

Halaman 17 dari 22 Tanggal Berlaku 2 Juli 2018

# Spiritual

• Bersyukur atas nikmat dan karunia Tuhan YME.

**PEMBELAJARAN**

• Menjaga lingkungan hidup di sekitar satuan pendidikan.

## Jujur

- Tidak menyontek dalam mengerjakan ujian/ulangan.
- Tidak menjadi plagiat (mengambil/menyalin karya orang lain tanpa menyebutkan sumber).
- Mengungkapkan perasaan apa adanya.
- Menyerahkan kepada yang berwenang barang yang ditemukan.
- Membuat laporan berdasarkan data atau informasi apa adanya.
- Mengakui kesalahan atau kekurangan yang dimiliki.

## Disiplin

- Datang tepat waktu.
- Patuh pada tata tertib atau aturan bersama/sekolah.
- Mengerjakan/mengumpulkan tugas sesuai dengan waktu yang ditentukan, mengikuti kaidah berbahasa tulis yang baik dan benar.

## Tanggung Jawab

- Melaksanakan tugas individu dengan baik.
- Menerima resiko dari tindakan yang dilakukan.
- Tidak menyalahkan/menuduh orang lain tanpa bukti yang akurat.
- Mengembalikan barang yang dipinjam.
- Mengakui dan meminta maaf atas kesalahan yang dilakukan.
- Menepati janji.
- Tidak menyalahkan orang lain utk kesalahan tindakan kita sendiri.
- Melaksanakan apa yang pernah dikatakan tanpa disuruh/diminta.

## Toleransi

- Menerima kesepakatan meskipun berbeda dengan pendapatnya.
- Dapat menerima kekurangan orang lain.
- Dapat mememaafkan kesalahan orang lain.
- Mampu dan mau bekerja sama dengan siapa pun yang memiliki keberagaman latar belakang, pandangan, dan keyakinan.
- Tidak memaksakan pendapat atau keyakinan diri pada orang lain.
- Kesediaan untuk belajar dari (terbuka terhadap) keyakinan dan gagasan orang lain agar dapat memahami orang lain lebih baik.
- Terbuka terhadap atau kesediaan untuk menerima sesuatu yang baru.

## Gotong-royong

terlibat aktif dalam bekerja bakti membersihkan kelas atau sekolah;

- Kesediaan melakukan tugas sesuai kesepakatan.
- Bersedia membantu orang lain tanpa mengharap imbalan.
- Aktif dalam kerja kelompok.
- Memusatkan perhatian pada tujuan kelompok.
- Tidak mendahulukan kepentingan pribadi.
- Mencari jalan untuk mengatasi perbedaan pendapat/pikiran antara diri sendiri dengan orang lain.
- Mendorong orang lain untuk bekerja sama demi mencapai tujuan bersama.

## Santun/Sopan

- Menghormati orang yang lebih tua.
- Tidak berkata-kata kotor, kasar, dan takabur.

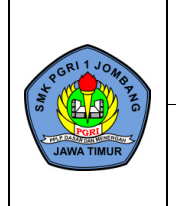

- Tidak meludah di sembarang tempat.
- Tidak menyela pembicaraan pada waktu yang tidak tepat.
- Mengucapkan terima kasih setelah menerima bantuan orang lain.
- Bersikap 3s (salam, senyum, sapa).
- Meminta ijin ketika akan memasuki ruangan orang lain atau menggunakan barang milik orang lain.
- Memperlakukan orang lain sebagaimana diri sendiri ingin diperlakukan.

Percaya Diri

- Berpendapat atau melakukan kegiatan tanpa ragu-ragu.
- Mampu membuat keputusan dengan cepat.
- Tidak mudah putus asa.
- Tidak canggung dalam bertindak.
- Berani presentasi di depan kelas.
- Berani berpendapat, bertanya, atau menjawab pertanyaan.

Petunjuk Penskoran: Perhitungan skor akhir menggunakan rumus: Jumlah Skor diperoleh  $\frac{I}{I}$  and  $I$  SkorMaksimal  $x$  100

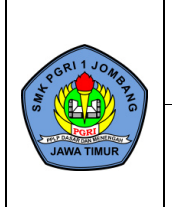

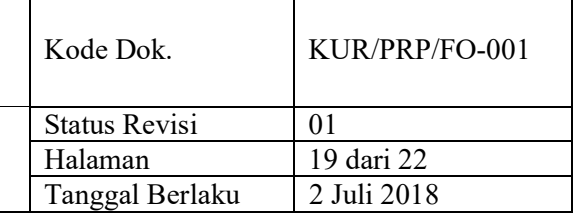

# **LAMPIRAN 3 - PROGRAM REMIDI DAN PENGAYAAN**

# **PROGRAM REMIDI**

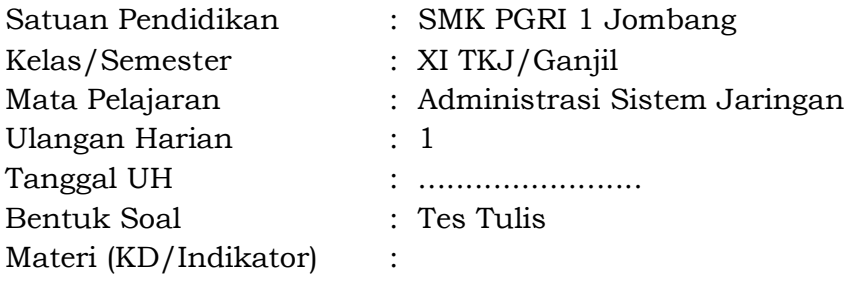

Kompetensi Dasar:

3.1 Menerapkan sistem operasi jaringan

4.1 Menginstalasi sistem operasi jaringan

Indikator:

- 1. Peserta didik dapat menjelaskan pengertian sistem operasi jaringan
- 2. Peserta didik dapat menentukan karakteristik sistem operasi jaringan
- 3. Peserta didik dapat menentukan fungsi utama sistem operasi jaringan
- 4. Peserta didik dapat menentukan jenis-jenis sistem operasi jaringan berdasarkan layanan
- 5. Peserta didik dapat menentukan jenis-jenis sistem operasi jaringan
- 6. Peserta didik dapat menginstalasi sistem operasi jaringan
- 7. Peserta didik dapat menguji hasil instalasi sistem operasi jaringan

Rencana Ulangan Remidi : ............ KKM : 75

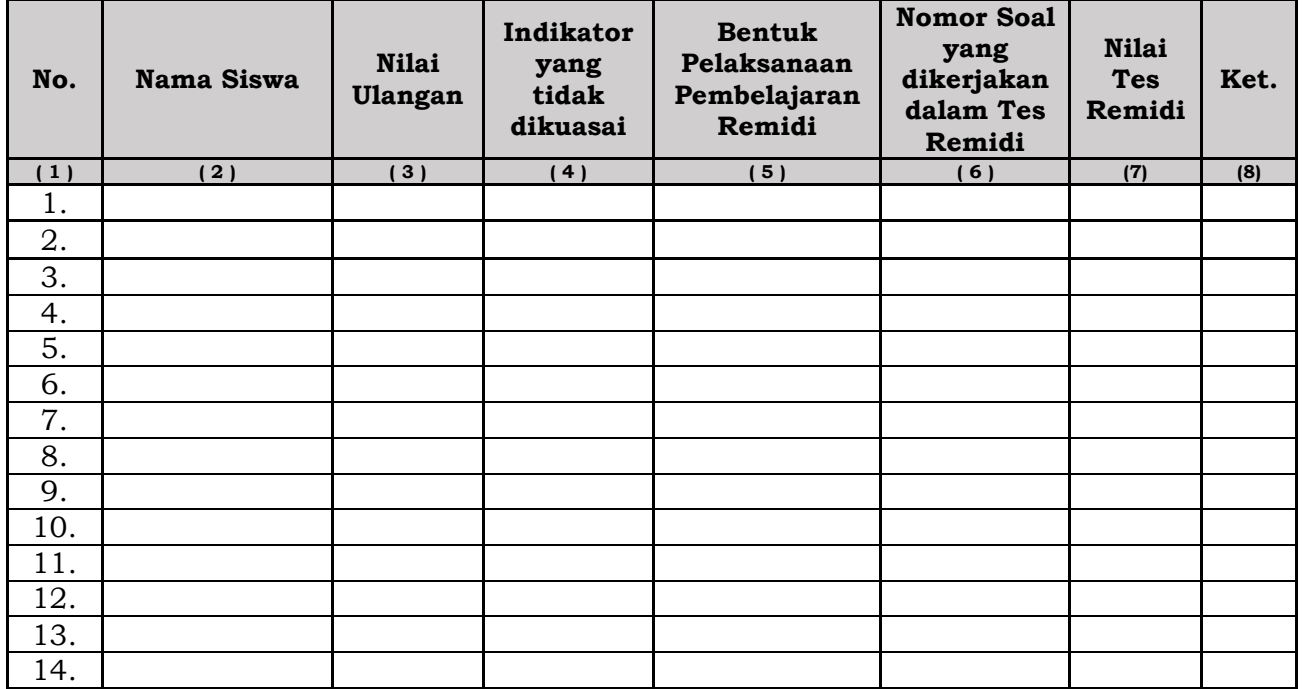

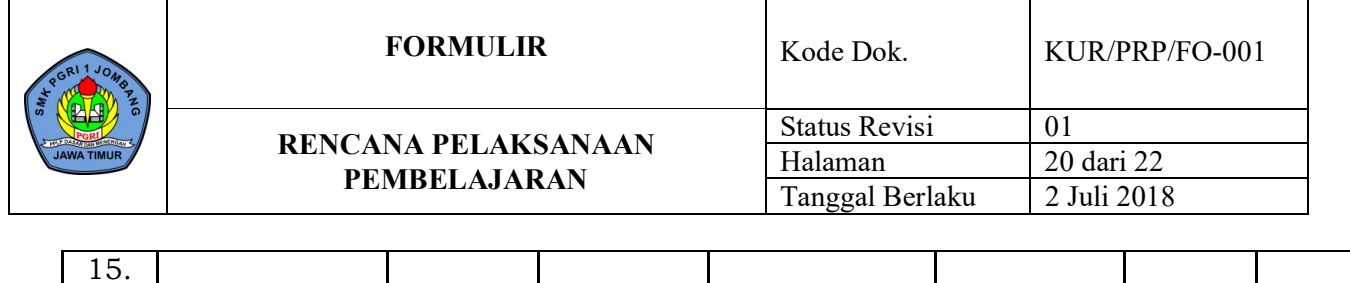

Jombang, Juli 2021 Guru Mata Pelajaran Administrasi Sistem Jaringan

## **RIZKA RAHMI SAPUTRI, S.Pd**

NPA-PGRI : 13121302429

#### **Keterangan :**

- 1. **Pada kolom (6)**, masing-masing indikator dibuatkan 1 atau 2 nomor soal dengan tingkat kesukaran berbeda-beda.
- 2. **Pada kolom (7**), nilai yang diperoleh hanya digunakan untuk menentukan tuntas atau tidak tuntasnya dari siswa yang telah ikut remidi, karena nilai yang akan diolah adalah nilai batas ketuntasan. Artinya bahwa siswa memperoleh nilai setelah remidi masing-masing 65 (batas ketuntasan).

#### **Bentuk Pelaksanaan Pembelajaran Remedial**

- 1. Cara yang dapat ditempuh
	- a. Pemberian bimbingan secara khusus dan perorangan bagi peserta didik yang belum atau mengalami kesulitan dalam penguasaan KD tertentu.
	- b. Pemberian tugas-tugas atau perlakuan (*treatment*) secara khusus, yang sifatnya penyederhanaan dari pelaksanaan pembelajaran regular.
	- Bentuk penyederhanaan itu dapat dilakukan guru antara lain melalui:
	- a. Penyederhanaan strategi pembelajaran untuk KD tertentu
	- b. Penyederhanaan cara penyajian (misalnya: menggunakan gambar, model, skema, memberikan rangkuman yang sederhana, dll.)
	- c. Penyederhanaan soal/pertanyaan yang diberikan.
- 2. Materi dan waktu pelaksanaan program remedial
	- a. Program remedi diberikan hanya pada KD atau indikator yang belum tuntas.
	- b. Program remedi dilaksanakan setelah mengikuti tes/ulangan KD tertentu atau sejumlah KD dalam satu kesatuan

#### **Teknik pelaksanaan penugasan/pembelajaran remedial:**

- 1. Penugasan individu diakhiri dengan tes (lisan/tertulis) bila jumlah peserta didik yang mengikuti remedial maksimal *20%.*
- 2. Penugasan kelompok diakhiri dengan tes individual (lisan/tertulis) bila jumlah peserta didik yang mengikuti remedi lebih dari 20% tetapi kurang dari 50%. Pembelajaran ulang diakhiri dengan tes individual (tertulis) bila jumlah peserta didik yang mengikuti remedi lebih dari 50 %.

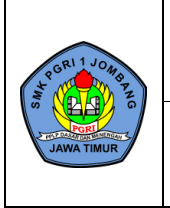

**RENCANA PELAKSANAAN PEMBELAJARAN**

# **PROGRAM PENGAYAAN**

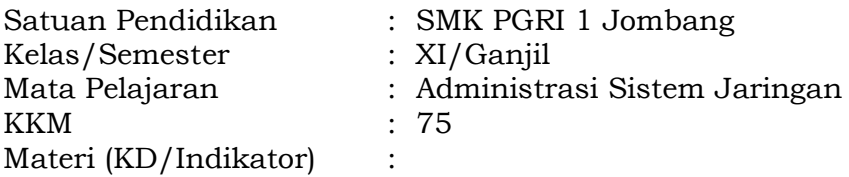

Kompetensi Dasar:

3.1 Menerapkan sistem operasi jaringan

4.1 Menginstalasi sistem operasi jaringan

Indikator:

- 1. Peserta didik dapat menjelaskan pengertian sistem operasi jaringan
- 2. Peserta didik dapat menentukan karakteristik sistem operasi jaringan
- 3. Peserta didik dapat menentukan fungsi utama sistem operasi jaringan
- 4. Peserta didik dapat menentukan jenis-jenis sistem operasi jaringan berdasarkan layanan
- 5. Peserta didik dapat menentukan jenis-jenis sistem operasi jaringan
- 6. Peserta didik dapat menginstalasi sistem operasi jaringan
- 7. Peserta didik dapat menguji hasil instalasi sistem operasi jaringan

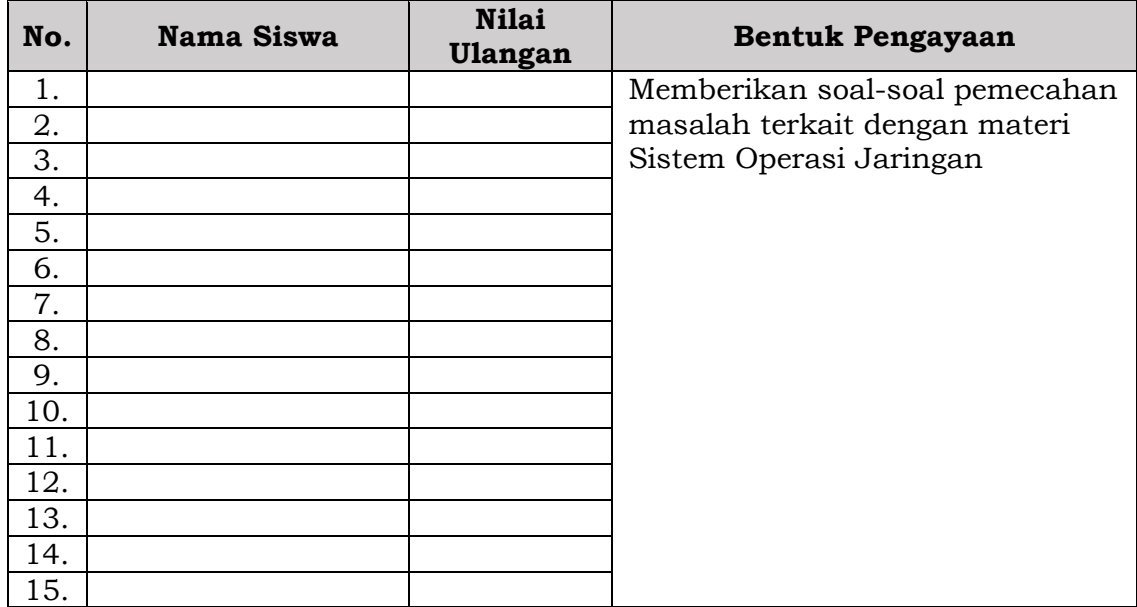

Jombang, Juli 2021 Guru Mata Pelajaran Administrasi Sistem Jaringan

## **RIZKA RAHMI SAPUTRI, S.Pd**

NPA-PGRI : 13121302429

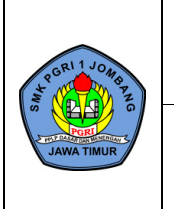

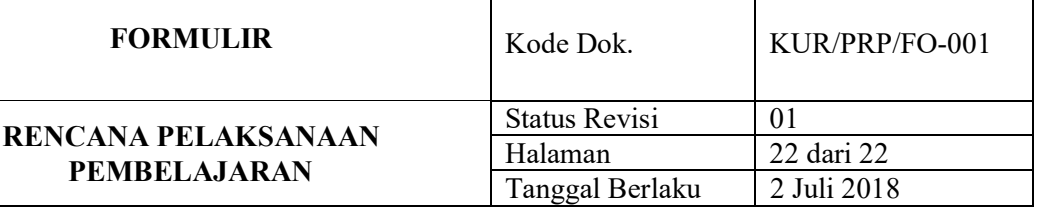

## **Pelaksanaan Program Pengayaan**

- 1. Cara yang dapat ditempuh:
	- a. Pemberian bacaan tambahan atau berdiskusi yang bertujuan memperluas wawasan bagi KD tertentu
	- b. Pemberian tugas untuk melakukan analisis gambar, model, grafik, bacaan/paragraf, dll.
	- c. Memberikan soal-soal latihan tambahan yang bersifat pengayaan
	- d. Membantu guru dalam membimbing teman-temannya yang belum mencapai ketuntasan.
- 2. Materi dan waktu pelaksanaan program pengayaan
	- a. Materi Program pengayaan diberikan sesuai dengan KD atau indikator yang dipelajari, bisa berupa penguatan materi yang dipelajari maupun berupa pengembangan materi
	- b. Waktu pelaksanaan program pengayaan adalah:
		- Setelah mengikuti tes/ulangan KD tertentu atau kesatuan KD tertentu, dan atau
		- $\triangleright$  Pada saat pembelajaran dimana siswa yang lebih cepat tuntas dibanding dengan teman lainnya maka dilayani dengan program pengayaan

Sebagai bagian integral dari kegiatan pembelajaran, kegiatan pengayaan tidak lepas kaitannya dengan penilaian. Penilaian hasil belajar kegiatan pengayaan, tentu tidak sama dengan kegiatan pembelajaran biasa, tetapi cukup dalam bentuk portofolio, dan harus dihargai sebagai nilai tambah (lebih) dari peserta didik yang normal.